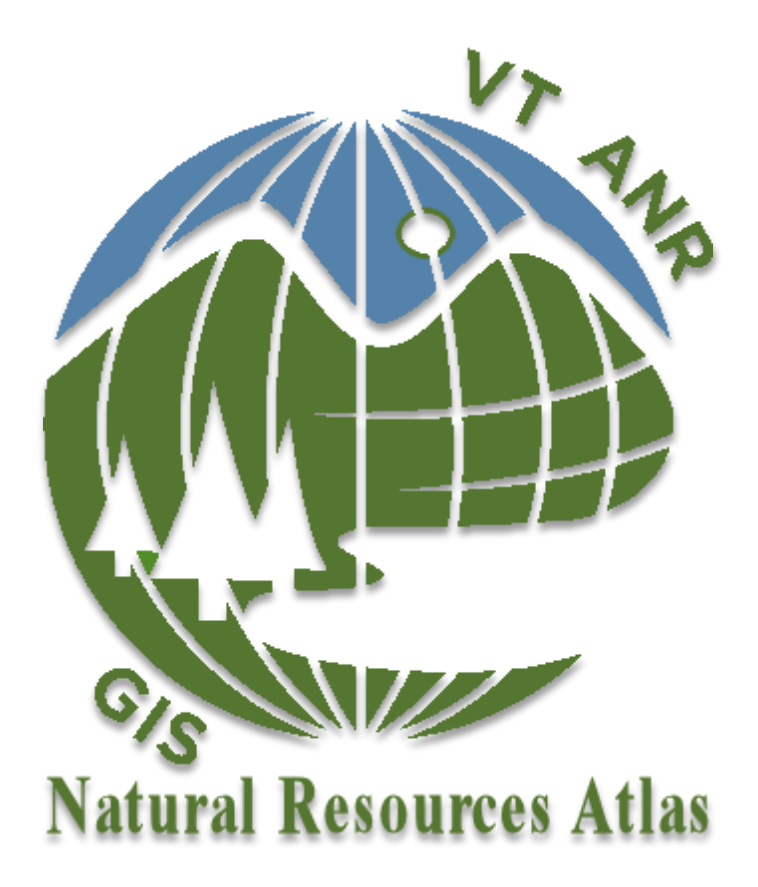

# New Atlas Viewer Guide

- 1. Welcome About the Natural Resources Atlas
- 2. HTML5 and what it means for the Atlas
- 3. Getting Started
- 4. New Features
- 5. Functionality gaps between viewers
- 6. Silverlight End-of-Life and Support
- 7. Answers to Common Questions

#### 1 Welcome

Welcome to the Natural Resources Atlas \*NEW\* Viewer Guide. The Natural Resources Atlas has been the primary web mapping application for mapping Vermont's landscape since late 2012. During that time, the Natural Resources Atlas has evolved with added tools and functionality. With all technologies, it has also weathered and aged. We were initially pleased with the ability to deliver a cross-platform application, utilizing Silverlight technology, but it was not long before it was announced that Silverlight would start its descent into the abyss with all other deprecated technologies. The Vermont Agency of Natural Resources took note of this and has been working on a contingency plan. This plan involved the use of a new mapping application framework utilizing HTML5 as its foundation for development. Using the new Geocortex Viewer for HTML5 to develop the Natural Resources Atlas on, would be a logical plan to mitigate the eventual Silverlight Plugin retirement. The new viewer provides a greater user experience by not requiring the installation of a 3<sup>rd</sup> party plug-in and will also introduces the ability for users to access the Natural Resources Atlas on their tablets and mobile devices. It does come with a penalty. Due to its limited time in development relative to its Silverlight sibling, there are some features that are not \*yet\* available. This document is aiming celebrate new features, as well as outline current limitations that the new Atlas Viewer has.

## 2 HTML5 and what it means for the Atlas

HTML5 is a core technology markup language of the Internet used for structuring and presenting content for the World Wide Web.<sup>1</sup> HTML5 provides enhanced functionality that makes it a perfect fit for delivering our web mapping applications. HTML5 does not require the end-user to download a plug-in, like Silverlight or Flash. HTML5 also has the ability to work on tablets and mobile devices, which Silverlight was not able to do. This means that the new Natural Resources Atlas viewer will work across browsers, without the need to download an application to run, as well as the ability to work on your tablet and mobile device by recognizing the device and formatting content appropriately. For these reasons, we believe that developing the new Atlas in HTML5 will provide the most seamless natural resources mapping application on the internet.

 $\overline{\phantom{a}}$ 

<sup>1</sup> Wikipedia - https://en.wikipedia.org/wiki/HTML5

## <sup>3</sup> Getting Started

Loading the new [Natural Resources](http://anrmaps.vermont.gov/websites/anra5/) Atlas for the first time will appear as though nothing much has changed. That's by design! Familiarity of the mapping interface was important to maintain. We'd rather the end-user spend their time exploring the landscape, rather than exploring (fumbling) with the interface. One of the biggest complaints that we received when we switched from the Environmental Interest Locator to the Natural Resources Atlas in late 2012, was that it was too different. "The Environmental Interest Locator worked fine!" That transition was a giant leap at the time. We're taking a hop with this new viewer.

Once the viewer loads, click the "Show Layers"  $\geq$  button at the bottom of the side panel. This will open the Table of Contents where layers can be toggled on/off. Click the + to expand the thematically grouped layers:

- MR Basemap Data

The Quick Tools menu has the same popular tools that were found in the previous Natural Resources Atlas. Click the Quick Tools menu button in the upper-left of the map to expand the quick tools:

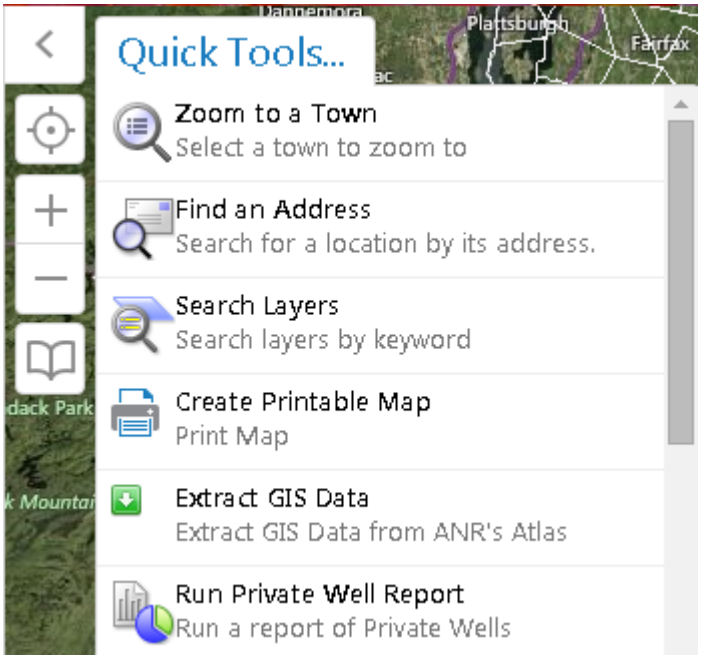

Clicking the toolbar icon will expand the toolbar, which will expose a similar toolbar found from the previous Atlas:

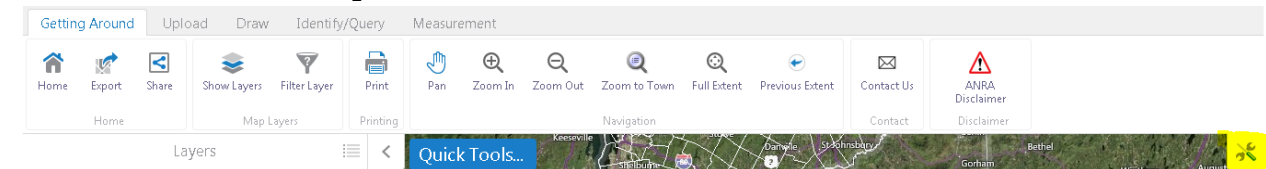

This toolbar was designed to mimic the previous toolbar with as many tools that were transferrable as possible.

Identifying features is now easier in the HTML5 Atlas. For configured layers, simply click the features on the map to return its information in the side panel. For layers not configured with map-tips, use the identify tools found in the Identify/Query tab to obtain information on features found within the map:

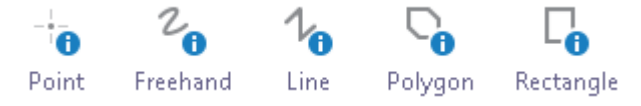

## 4 New Features

One of the biggest features to come from the switch to our new HTML5 viewer is the ability to use the Atlas anywhere while connected to the internet. Simply bookmark the Atlas on your mobile device and open it wherever you have WIFI or 3/4G. This was not possible when using the Silverlight viewer.

The Atlas now works on ALL browsers, including Chrome.

The Atlas works on a MAC as well as it works on the PC. The same could not be said of the old viewer.

Share your map not only through E-mail, but through social media. Share your map to Facebook, Twitter, and Google+

Navigation can be done with hand gestures on supported devices.

Locate yourself using GPS/WiFi/IP with the locate button:  $\circledcirc$ 

## 5 Functionality gaps between viewers

The Natural Resources Atlas has been a living application since its inception in late 2012. Tools have been modified, added, and even removed in the nearly three years that it has been in production. Due to the relatively short period of time that has elapsed for development of the HTML5 viewer, there will be some functionality gaps between the mature Silverlight viewer and the juvenile HTML5 viewer. This does not mean that this is how it will continue. Latitude Geographics and the Agency of Natural Resources will continue to develop tools, workflows, and new applications that will help bridge the functionality gap between them, so that in the near future, the HTML5 viewer will have all the same functionality as the Silverlight viewer and will eventually surpass the Silverlight viewer in functionality. As was mentioned in the New Features section of this document, we feel that the new features overshadow some of the current functionality gaps. So much so, that we wanted to release this new viewer so that our user base could continue with the majority of their tasks on any browser they choose, on whichever device they choose.

Features that are \*NOT\* currently available in the HTML5 viewer are:

Dynamic layer orders and symbolization Scale slider Filter layers Floating panels/dockable windows Locate/Plot Latitude and Longitude Zoom to coordinates Reproject coordinates Extract markup to shapefile Feature labels Undo/Redo markup

Features that are \*NOT\* available in the HTML5 viewer, but are currently in development for future release are: Dynamically symbolize layers by feature's attributes Dynamically modify label fields, label styles, etc. Scale input box Toggle visibility of layer labels Modify markup of uploaded graphics Buffered identify/selections Stored selection sets Toggle selection highlighting/buffering Save/Open projects Upload shapefile to a \*DYNAMIC\* graphics layer Save layer visibility For a complete functionality matrix, please see the [Feature Matrix](http://anrmaps.vermont.gov/websites/anra5/documents/FeatureMatrix.pdf)

## 6 Silverlight end-of-life and Support

As of July, 2015 the Silverlight Viewer is a supported application within the Agency of Natural Resources. Latitude Geographics and the Agency of Natural Resources will cease development of the Silverlight Viewer, but will provide the application in concert with the new HTML5 viewer. This will allow users that rely on tools not currently available on the HTML5 viewer, to have access while we continue development on the HTML5 viewer.

We cannot control how long the Silverlight plugin will be supported by web browsers. As in the case of Chrome, some browsers may choose not to support 3rd party plug-ins such as Silverlight and thus, we will be forced to transition.

Until either the Silverlight plug-in is no longer supported on the web, or we feel we have developed the HTML<sub>5</sub> viewer to the point where it becomes unnecessary to support two separate versions of the same viewer, we will continue to make the Natural Resources Atlas on the Silverlight viewer, available to the public.

## 7 Answers to common questions

For answers to common questions, please visit the new [Natural Resources Atlas](http://anrmaps.vermont.gov/websites/anra5/faq.html)  [FAQ.](http://anrmaps.vermont.gov/websites/anra5/faq.html)